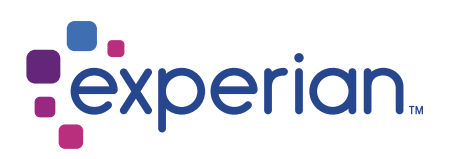

# GBF Full Electoral Register

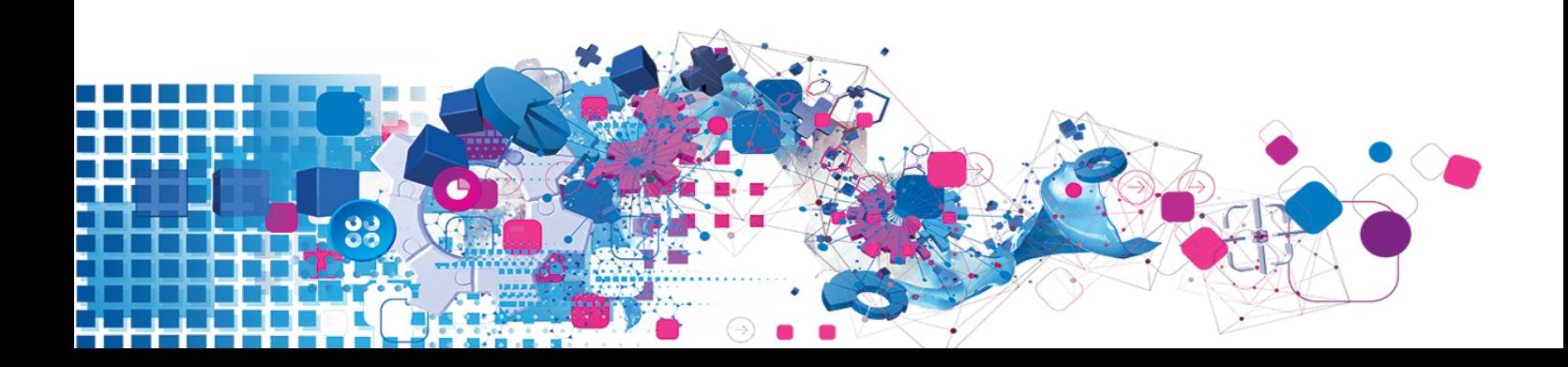

### Copyright

All copyright and other rights in this manual and the licensed programs described in this manual are the property of Experian Ltd save for copyright in data in respect of which the copyright belongs to the relevant data provider.

No part of this manual may be copied, reproduced, translated or reduced to any electronic medium or machine readable form without the written consent of Experian Ltd.

Microsoft, Word and Windows are trademarks of Microsoft Corporation.

© Experian Ltd. 2017

#### Contacts and Support

For resolutions to common issues, answers to frequently asked questions and hints and tips for using our products:

[www.edq.com/documentation/contact-support/](https://www.edq.com/documentation/contact-support/)

For information about data expiry, data vintage and how to keep your data up to date:

[www.edq.com/documentation/data](https://www.edq.com/documentation/data/)

For more information about us and to get in touch:

[www.edq.com](https://www.edq.com/)

Revision 1, December 2017

# **Contents**

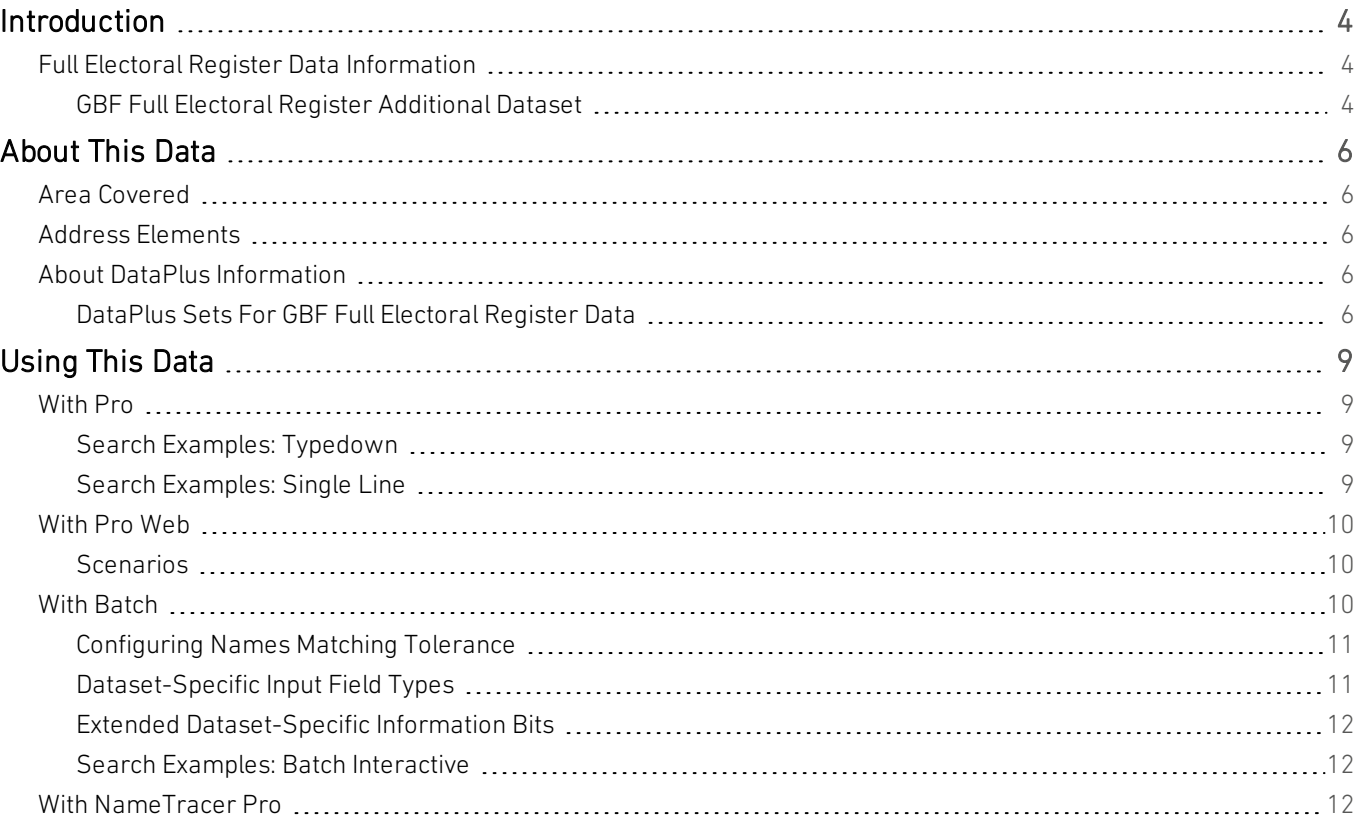

# <span id="page-3-0"></span>Introduction

# <span id="page-3-1"></span>Full Electoral Register Data Information

This guide provides an overview of the United Kingdom with Full Electoral Register (GBF) Additional Dataset.

For general information about the United Kingdom (GBR Address) data, see the United Kingdom Data Guide. For information about a specific Additional Dataset, see the relevant Additional Data Guide.

<span id="page-3-2"></span>You must have the GBR Address Dataset installed to use the Full Electoral Register Additional Dataset.

## GBF Full Electoral Register Additional Dataset

Use of the Full Electoral Register is restricted to organisations who are legally entitled to use it for specified purposes.

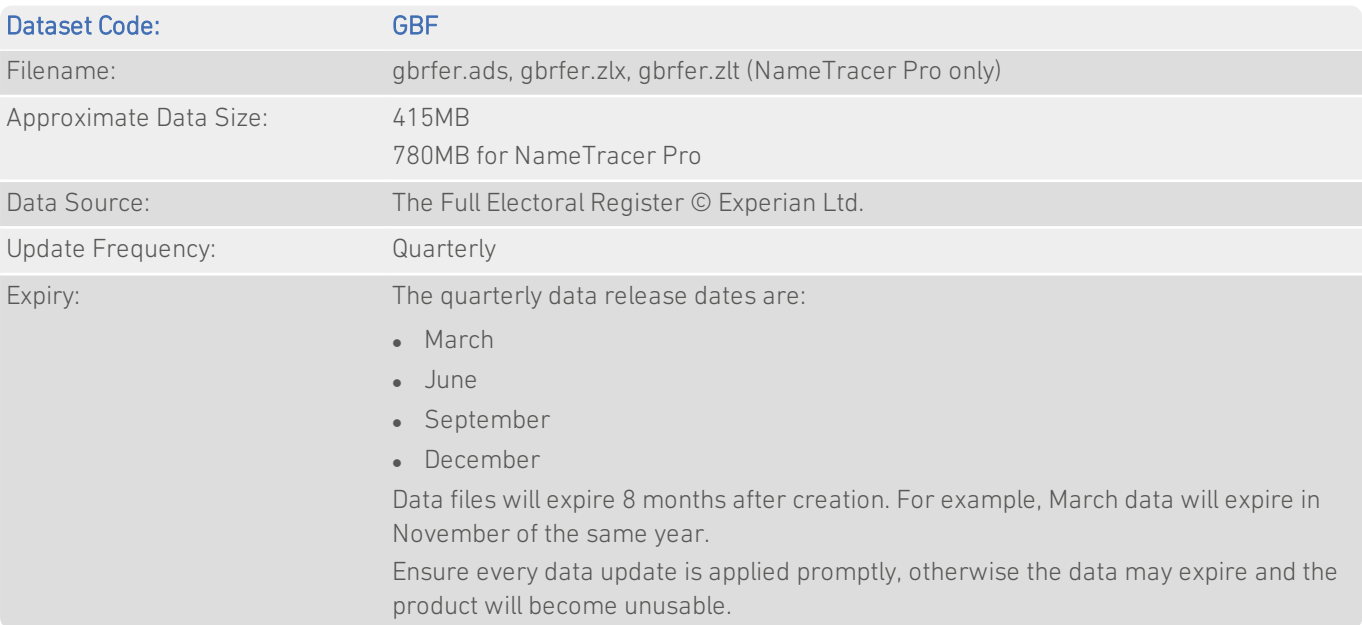

The Full Electoral Register contains the name and address of every individual registered to vote at the time of the Electoral Canvass in the previous year. If an individual is due to reach their eighteenth birthday during the following year then their date of birth is also included.

The Full Electoral Register is compiled by Experian who receive local versions of the Full Electoral Register from all the local authorities in the UK. The majority of the data is collected during the Electoral Canvasse that takes place in the October of the year preceding the release.

Local authorities run a Rolling Registration process which enables people to register to vote at any time of the year following a change of address. Experian receives Rolling Register updates quarterly and incorporates this data into the next quarterly release of the GBF Full Electoral Register dataset.

For those companies not permitted to use the Full Electoral Register, there is a 'reduced' version available which can be used by any third party for any lawful purpose. Experian ConsumerView contains records of those people who have not opted out from having their names and addresses published, and also contains information from other Experian data assets and partner organisations. This information is available from Experian as the GBN Names dataset. See the United Kingdom Names Additional Data Guide for details.

# <span id="page-5-0"></span>About This Data

# <span id="page-5-1"></span>Area Covered

The Full Electoral Register Additional Dataset contains information for addresses in the following areas:

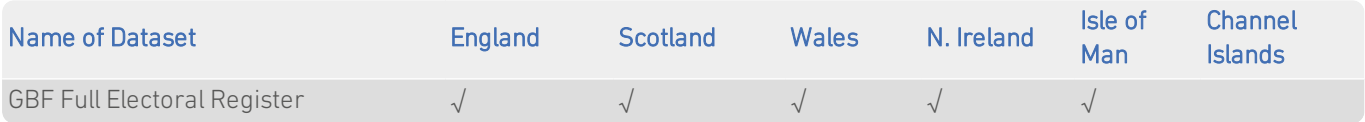

# <span id="page-5-2"></span>Address Elements

The following address elements are specific to the GBF Full Electoral Register data files. For a full list of address elements, see the GBR Data Guide.

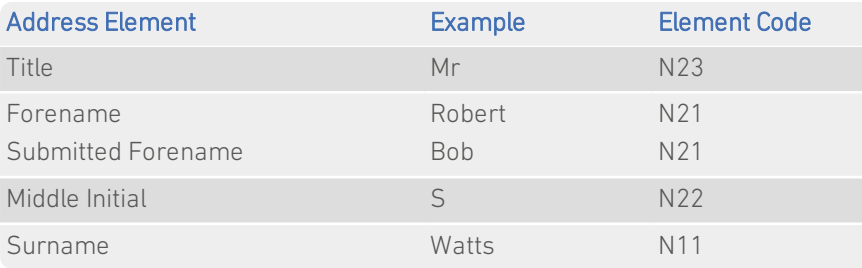

# <span id="page-5-3"></span>About DataPlus Information

You can configure your Experian products to use any of the DataPlus sets that are available for GBR Address data and the GBF Full Electoral Register data. Please refer to the relevant section of the product documentation for information on configuring Experian products to return DataPlus information.

Each DataPlus set (.dap) is divided into one or more items. Experian products can be configured to return these items via the Configuration Editor (using the element name) or the configuration file (using the code name). This section details the DataPlus sets currently available for GBF Full Electoral Register Additional Dataset.

In addition to these DataPlus sets, GBF Full Electoral Register Data can also use the DataPlus sets that are available for GBR data. See the GBR Data Guide for details of these DataPlus sets.

## <span id="page-5-4"></span>DataPlus Sets For GBF Full Electoral Register Data

The following DataPlus sets are available with GBF Full Electoral Register Data:

- GBF Date of Birth ([page](#page-6-0) 7)
- GBF Individual Length of Residency [\(page](#page-6-1) 7)
- GBF Individuals on Public Register ([page](#page-6-2) 7)
- GBR PAF Match Quality ([page](#page-6-3) 7)

When GBF data is used with Batch V5.00 or later, or NameTracer Pro V5.00 or later, the element names in each DataPlus set are preceded by "FER"; for example, GBRFDB will read "FER Date of Birth".

#### <span id="page-6-0"></span>GBF Date of Birth

#### Identifier: GBRFDB

The GBRFDB DataPlus set returns the date of birth for a given name.

Date of birth information is obtained from the Full Electoral Register by Experian.

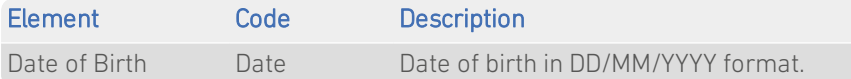

#### <span id="page-6-1"></span>GBF Individual Length of Residency

#### Identifier: GBRFLR

The GBRFLR DataPlus set returns the length of residency, in years, for a given name at a given address.

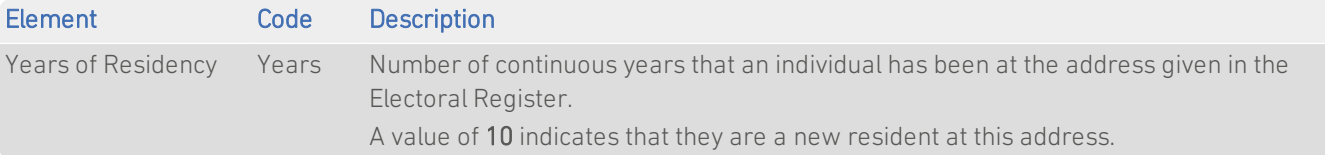

The way this data is rounded was changed at the end of 2010. Previously, a value of 1 indicated that a resident was new at an address. This has since been replaced by a value of 0; a value of 1 now means that the resident has lived at the address for at least one year.

If the name has not been entered in exactly the same way each year into the Electoral Register, then the Years of Residency will reset to 10.

#### <span id="page-6-2"></span>GBF Individuals on Public Register

#### Identifier: GBRFIE

The GBRFIE DataPlus set returns information about whether or not a given name is present in Experian ConsumerView.

If an individual is present in Experian ConsumerView, then they are eligible for their data to be used by any third party for any lawful reason. If the individual is not present in Experian ConsumerView, then their details are only available on the Full Electoral Register and must only be used in accordance with the appropriate legislation.

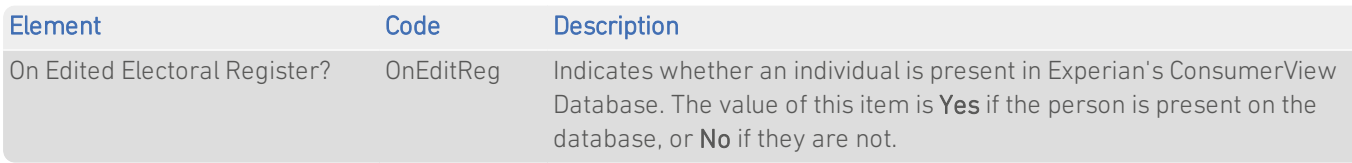

#### <span id="page-6-3"></span>GBR PAF Match Quality

Identifier: GBRQAL

#### Additional Data Guide GBF Full Electoral Register

The GBRQAL DataPlus set returns a quality assessment of the match made for a given address between the GBF Full Electoral Register dataset and PAF data.

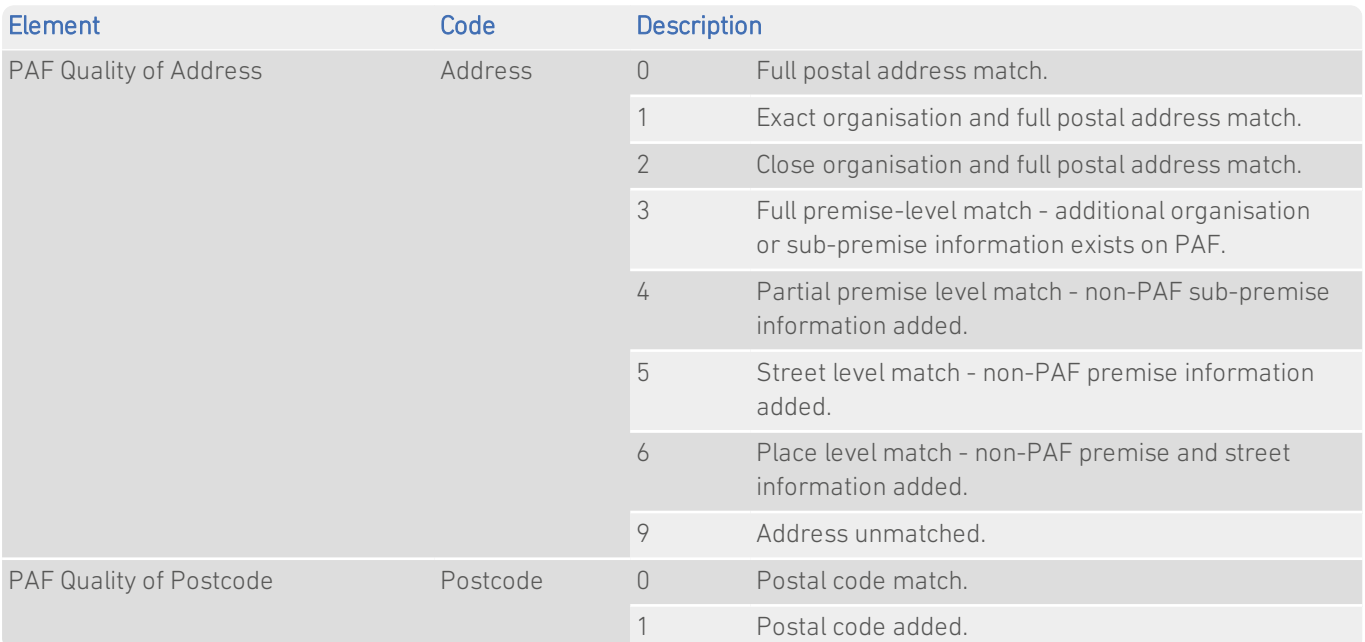

# <span id="page-8-0"></span>Using This Data

This section provides tips for address searching when using Pro and Pro Web, or when performing Interactive cleaning in Batch.

<span id="page-8-1"></span>These searches are accurate at the time of data release. However, search results may differ depending on the data release you are using.

# With Pro

## <span id="page-8-2"></span>Search Examples: Typedown

Enter postcode or place  $GU33BQ$ 

The following table provides a list of these example search types:

- Returning Names information from an address picklist
- Locating Names information at street level

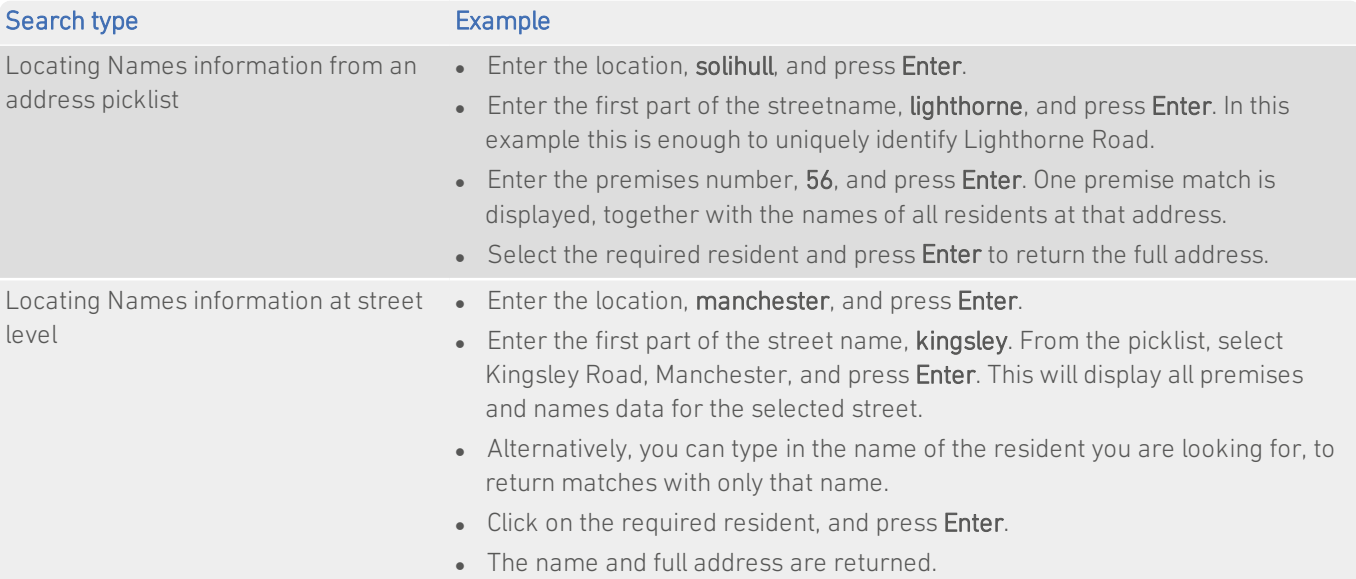

### <span id="page-8-3"></span>Search Examples: Single Line

Enter search 35 douglas st, de238lh

The following table provides a list of these example search types:

• Returning Names information with a full address known

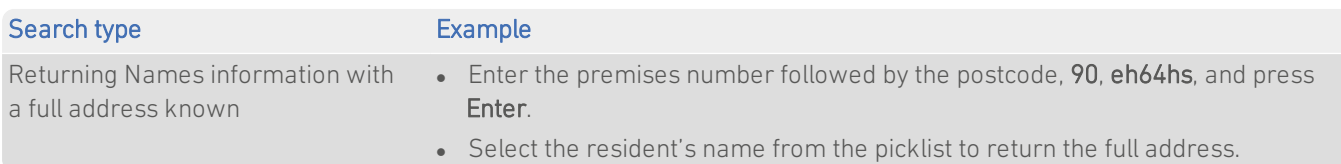

# <span id="page-9-0"></span>With Pro Web

### <span id="page-9-1"></span>Scenarios

The following table indicates the relevant search for each Pro Web scenario and search engine that supports GBF Full Electoral Register data.

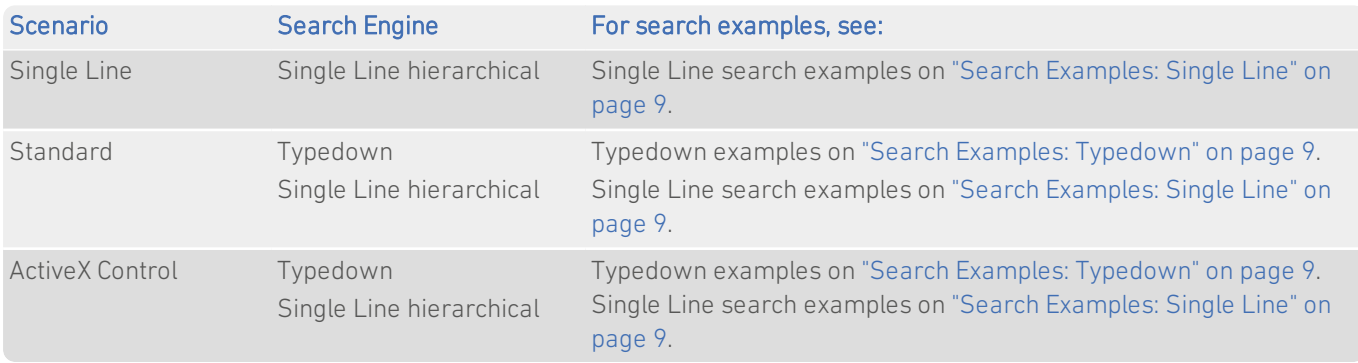

# <span id="page-9-2"></span>With Batch

If you are using Batch to clean your database against more than one database, DataPlus information cannot be configured.

This section details the information relevant to using Batch with the United Kingdom with Full Electoral Register Additional Dataset.

If your database contains names, and you have United Kingdom with Full Electoral Register (GBF) data, Batch can use this extra information to increase the likelihood of obtaining a match. In order for Batch to be able to use name information, you must specify which input fields contain names.

Using Batch Standalone, you can specify which fields contain name information on the InputSelect Input Fields panedialog during the Address Configuration stage of the Configuration Wizard. The input fields for names data are listed on ["Dataset-](#page-10-1)[Specific](#page-10-1) Input Field Types" on page 11. See the main Help file or the User Guide supplied with Batch for more information on specifying input fields.

Batch API users need to specify the relevant element codes (see "Address Elements" in the GBR Data Guide) using the InputLineN setting in the relevant layout in QAWORLD.INI. See the API documentation supplied with Batch for more information.

Batch can output any names that it matches. However, this will result in the loss of your original names information in situations where Batch finds a good address but fails to match the name. For this reason it is strongly recommended that you do not attempt to overwrite your existing names information with Batch's output. By default Batch will not include names in its output unless they are explicitly configured.

## <span id="page-10-0"></span>Configuring Names Matching Tolerance

Batch allows you to configure the level of tolerance that is allowed when matching names. This option can be set in the following ways:

- Batch Standalone: Names matching tolerance can be configured using the Session Options dialog. This can be accessed by selecting Session > Options, or by clicking Configure Advanced Options from the main Batch dialogue. See the *Batch User Guide* for more information.
- Batch API: Names matching tolerance can be set using the NamesTolerance setting in the QAWORLD.ini file. See the *Batch API Guide* for more information.

There are four levels of Names Matching Tolerance:

- $\cdot$  Exact
- · Intermediate
- Standard
- Relaxed

A detailed comparison of the differences between the four levels of names matching tolerance can be found in the *Batch User Guide* and *Batch API Guide*.

### <span id="page-10-1"></span>Dataset-Specific Input Field Types

When you are configuring a Batch session, you can specify the address elements which are contained in your input fields. This can speed up the cleaning process as Batch does not have to work out which address element is contained within a field.

The following table describes the input fields that you can specify for GBF Full Electoral Register data, and the address elements Batch will expect for each. The field types are available from the InputSet Field Typepanedrop-down menuduringin the Address ConfigurationSelect Input Fieldsstagedialog of the Batch Configuration Wizard.

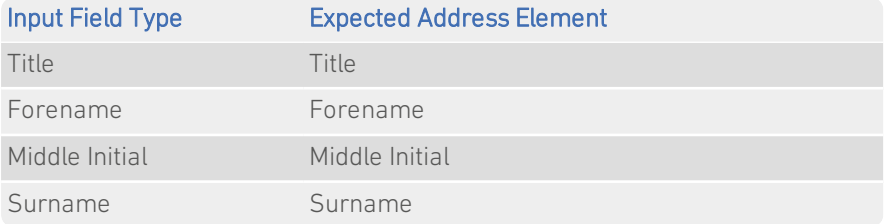

If your input field contains more than one address element, you can specify these from the Multiple Elements sub-menu, from within the Advanced Elements menu. For example, you can specify that the Forename and Middle Initial elements are stored in the same field in your input file. The dataset-specific input field types available from this menu for GBF data are:

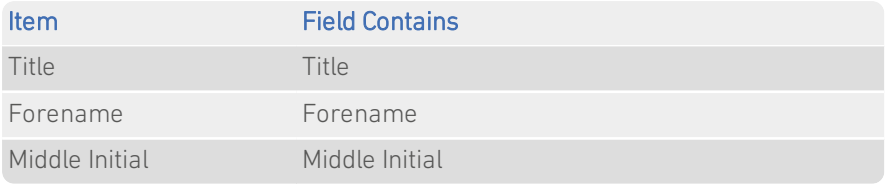

## <span id="page-11-0"></span>Extended Dataset-Specific Information Bits

For any given record, Batch uses dataset-specific information bits (see "Dataset-Specific Information Bits" in the GBR Data Guide) to provide information on how well it has matched any names that were supplied. In addition to these, when using GBF data, a selection of extended dataset-specific information bits can be returned. Refer to the main Batch documentation for more information on matching rules and information bits.

- For Standalone users, the extended dataset-specific information bits are returned as the second 8 digits of the 16-digit extended match result as displayed in Interactive.
- <sup>l</sup> For API users, these are returned by the function QABatchWV\_GetMatchInfo as parameter *rlCountryInfo2*, and from the function QABatchWV\_Clean in the parameter *rsReturnCode* from the 21st to 28th characters. See the Batchmanual for further information about these functions.

The following table provides a full list of extended dataset information bits that can be returned.

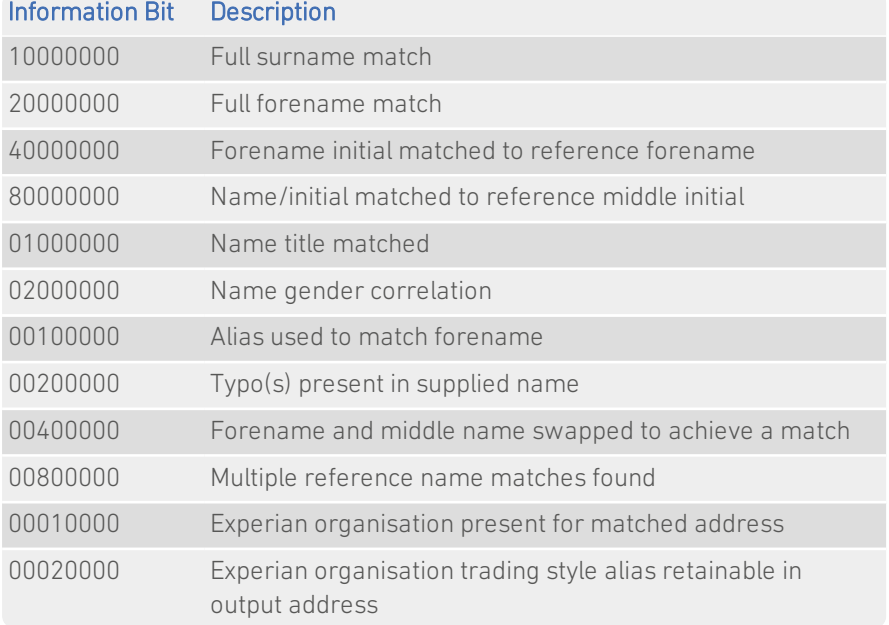

### <span id="page-11-1"></span>Search Examples: Batch Interactive

<span id="page-11-2"></span>For examples of address searching using Batch Interactive, see Typedown search examples on "Search [Examples:](#page-8-2) [Typedown"](#page-8-2) on page 9 and Single Line examples on "Search [Examples:](#page-8-3) Single Line" on page 9.

## With NameTracer Pro

For search examples using this data with NameTracer Pro, see the NameTracer Pro documentation.